# SIMPLEFIBER

### How to Optimize SNAP Mobile on Samsung

Note: You can try all setting or 1 at a time in order until your issues are resolved.

#### Exclude SNAPMobile from Battery Optimization:

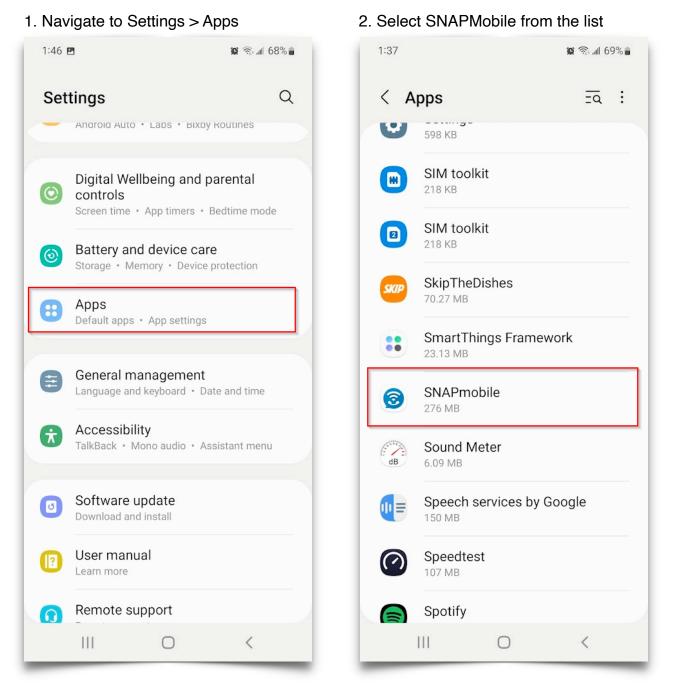

#### 3. Select Battery

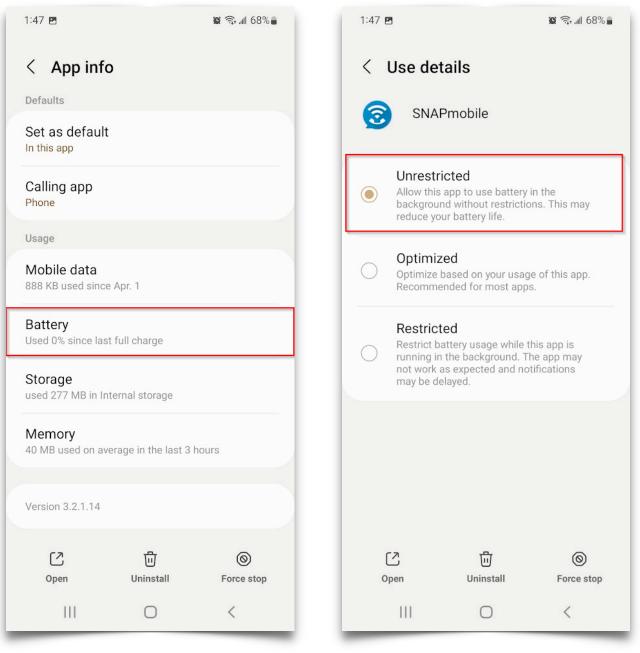

4. Select Unrestricted

#### **Disable Adaptive Battery:**

1. Navigate to Setting > Battery and Device Care

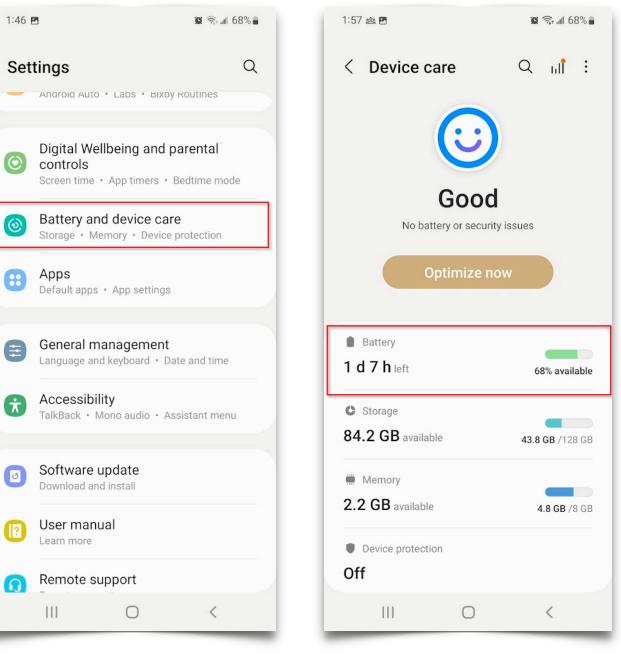

2. Select Battery

3. Ensure Power Saving is disabled, then select More Battery settings.

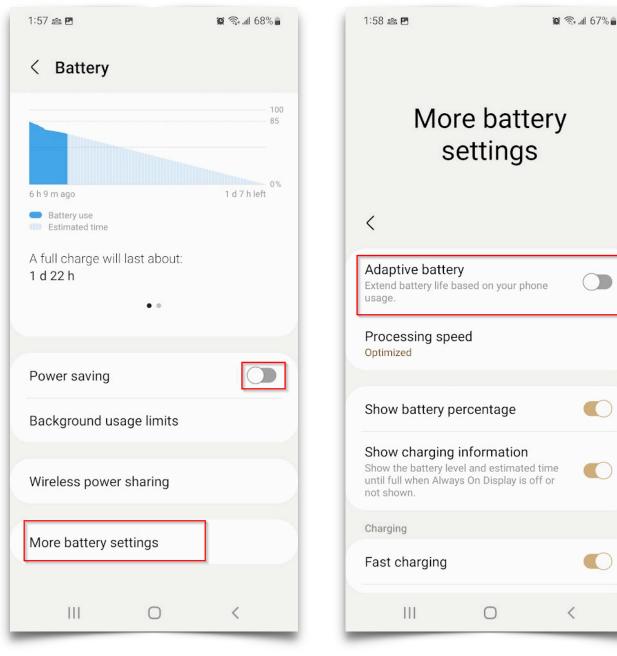

4. Disabled Adaptive Battery

You may also need to change Precessing speed to high or maximum if the app launches to slow.

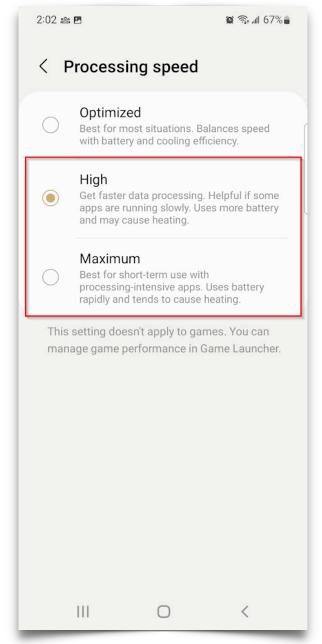

#### Disable App Sleeping:

## 1. Navigate to Settings and search for Sleeping Apps.

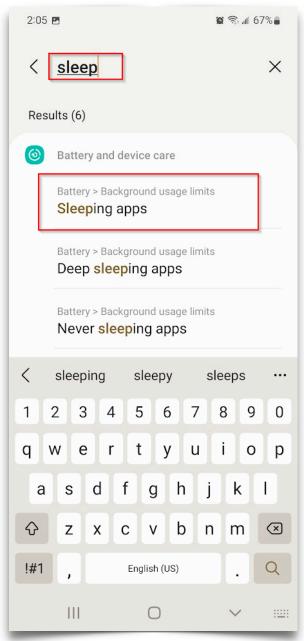

| 2. Disabled Put unused apps to sleep                   |             |             |
|--------------------------------------------------------|-------------|-------------|
| 2:06 🖻                                                 |             | 😰 🗟 🕼 67% 🖬 |
| < Background usage limits                              |             |             |
| Limit battery usage for apps that you don't use often. |             |             |
| Put unused app                                         | os to sleep |             |
| Sleeping apps                                          |             | 0           |
| Deep sleeping apps                                     |             | 0           |
| Never sleeping apps                                    |             | 0           |
|                                                        |             |             |
|                                                        |             |             |
|                                                        |             |             |
|                                                        |             |             |
|                                                        |             |             |
|                                                        |             |             |
| 111                                                    | 0           | <           |

#### **Disable Daily Optimization:**

## 1. Navigate to Settings and search for Auto optimize daily

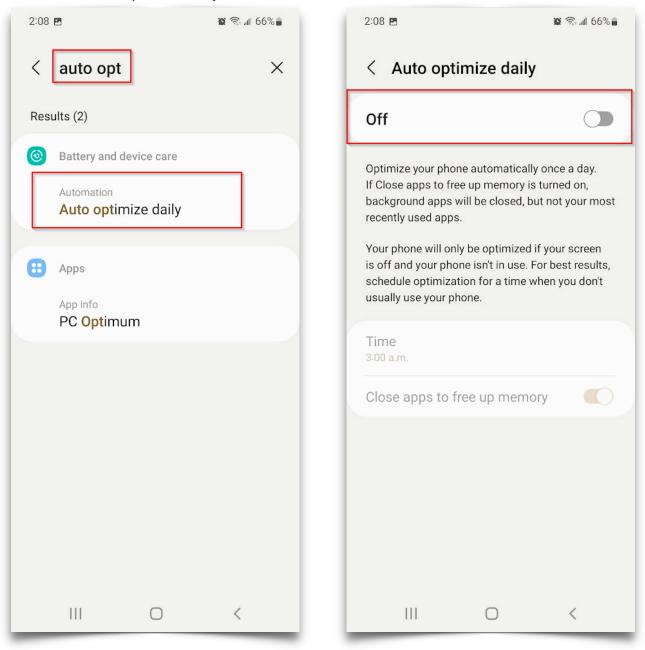

2. Disable

#### Note: Changing these setting can cause your battery to drain faster.